**Q-02**  「ゆうちょ銀行」から引き落とす場合の支払い方法は、どのように入力するの?

**A-02**  「ゆうちょ銀行」の通帳に印字されている口座情報(店名、貯金種目、口座番号)を入力しま す。なお、ゆうちょ銀行の銀行機関コードは「9900」です。

ゆうちょ銀⾏の記号・番号は通帳やキャッシュカードに次の例のように記載されています。 該当箇所に入力します。

- ① ⾦融機関コード:9900(固定)
- ② 支店コード:記号の 5 桁の内、中 3 桁
- ③ 口座番号:番号の 8 桁の内、頭から 7 桁

お手持ちの記号・番号の桁数が異なる場合は、集金代行業者へお問合せください。

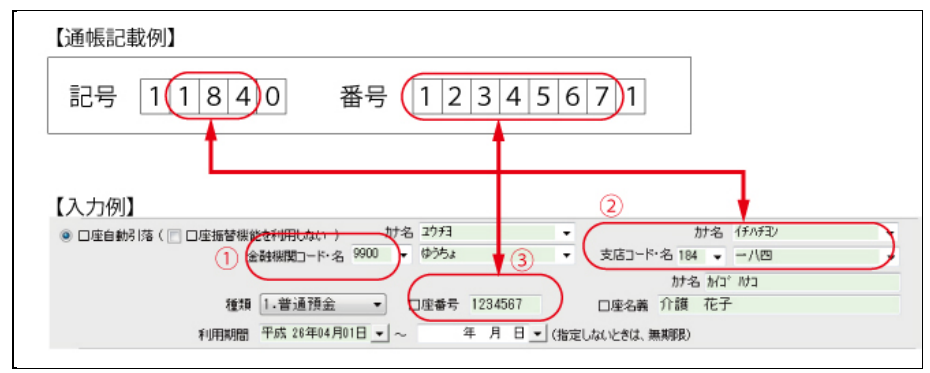

※集金代行業者に提出する口座引落依頼書と同じ内容で入力してください。

## **Q-03**  利用者情報の「基本情報」画面で支払い方法を「口座自動引落」に登録しているのに、「売掛 **⼊⾦管理」画⾯では「--(無指定)」と表示される。**

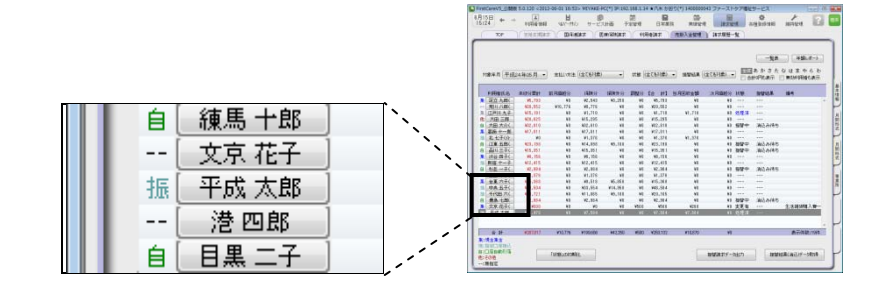

**A-03** 

「売掛入金管理」画面の「対象年月」が、登録されている口座自動引落「利用期間」の範囲 外です。利用期間の範囲外となる対象年月では「無指定」と表示されます。 口座自動引落「利用期間」は、利用者情報の「基本情報」画面で確認できます。

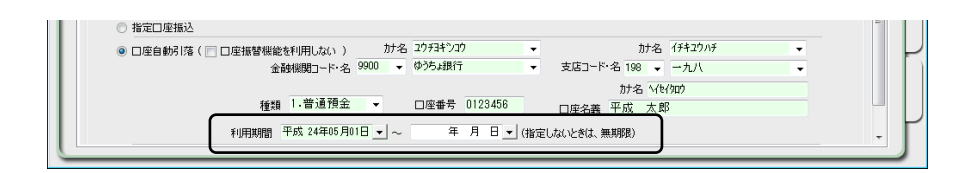